## Delta Tips

**NMDT 0020** 

NMR data processing software

v5.0

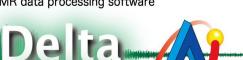

**JEOL RESONANCE** 

140121-1

## How to Measure Coupling Constant

<sup>1</sup>H-<sup>1</sup>H coupling constant (also called *J*-coupling) can be measured as the horizontal distance between two peaks in proton spectra. First of all, perform peak picking in Processor or Data Slate. We show a Data Slate window in the figures below.

① Click the 📘 button and select two peaks to measure *J*-coupling between them.

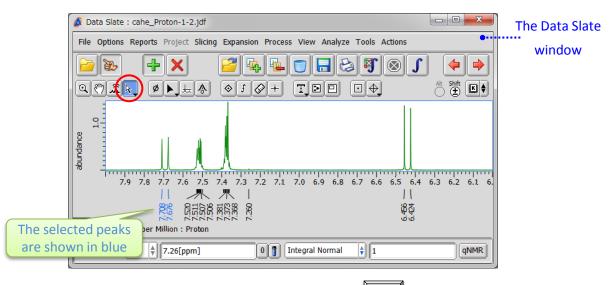

★ It is possible to select peaks one by one while holding the Shift key.

## ② Hit the J key to display the J-coupling value between the peaks in Hz unit.

Note that *J*-coupling value is displayed above the peaks. The lines indicate the peaks and the value.

| 🖉 Data Slate : cahe_Proton-1-2.jdf                                                | x   |
|-----------------------------------------------------------------------------------|-----|
| File Options Reports Project Slicing Expansion Process View Analyze Tools Actions |     |
| > + × 2 4 5 5 4                                                                   | -   |
|                                                                                   | K♦  |
| 9.01                                                                              |     |
| J-coupling                                                                        |     |
| (Hz)                                                                              |     |
|                                                                                   |     |
| 7.9 7.8 7.7 7.6 7.5 7.4 7.3 7.2 7.1 7.0 6.9 6.8 6.7 6.6 6.5 6.4 6.3 6.2 6         |     |
| /\ /▶ /┞ / / //                                                                   |     |
|                                                                                   |     |
| X : parts per Million : Proton                                                    |     |
| Reference X 26[ppm] 0 1 Integral Normal 1 qN                                      | IMR |
|                                                                                   |     |
| J-marker                                                                          |     |

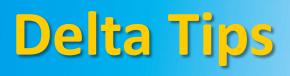

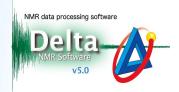

JEOL RESONANCE

③ If you wish to measure *J*-coupling between another two peaks, hit the  $\boxed{U}$  key to unselect the previous pair. Alternatively, you can clink inside the spectral area to unselect the peaks.

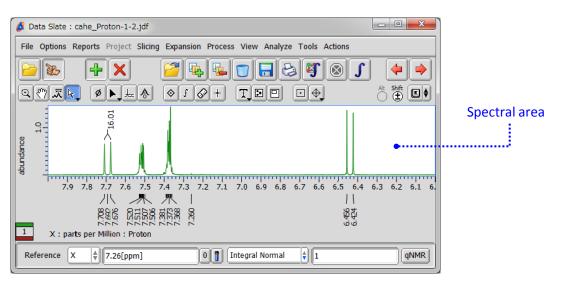

④ Select another two peaks and display the *J*-coupling value by hitting the **J** key.

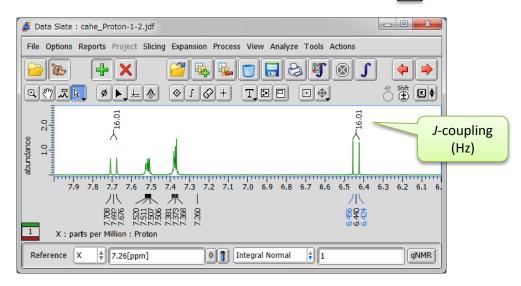

★ To remove the J-coupling value, select the J-marker and hit the Delete key as shown below.

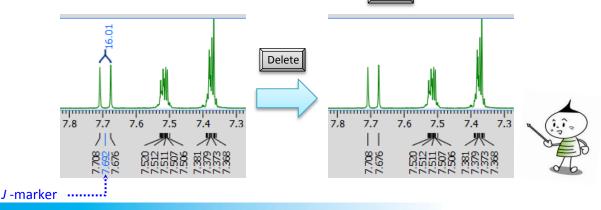